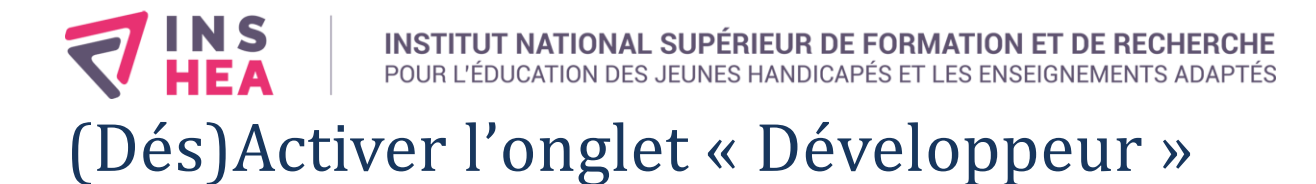

## **Prérequis :**

Aucun

### **Compétences visées :**

Savoir (dés)activer l'onglet « Développeur »

# **Définition**

L'onglet « Développeur » du ruban est un onglet non activé par défaut dans Word mais qui présentent des fonctionnalités intéressantes pour gérer les modèles de document ou réaliser des formulaires bloqués.

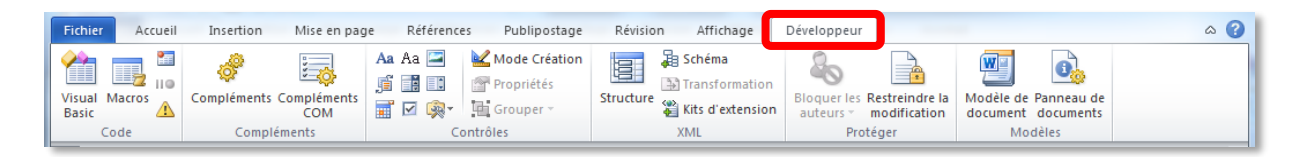

# **(Dés)Activer l'onglet « Développeur »**

Pour (dés)activer l'onglet « Développeur », il faut sélectionner l'onglet « **Fichier** », choisir le bouton « **Options** », puis dans la nouvelle fenêtre sélectionner dans le panneau de gauche « **Personnaliser le Ruban** » et cocher la case « **Développeur** » pour activer cet onglet ou la décocher pour le désactiver. Afin, cliquer sur « **OK** » pour terminer la configuration.

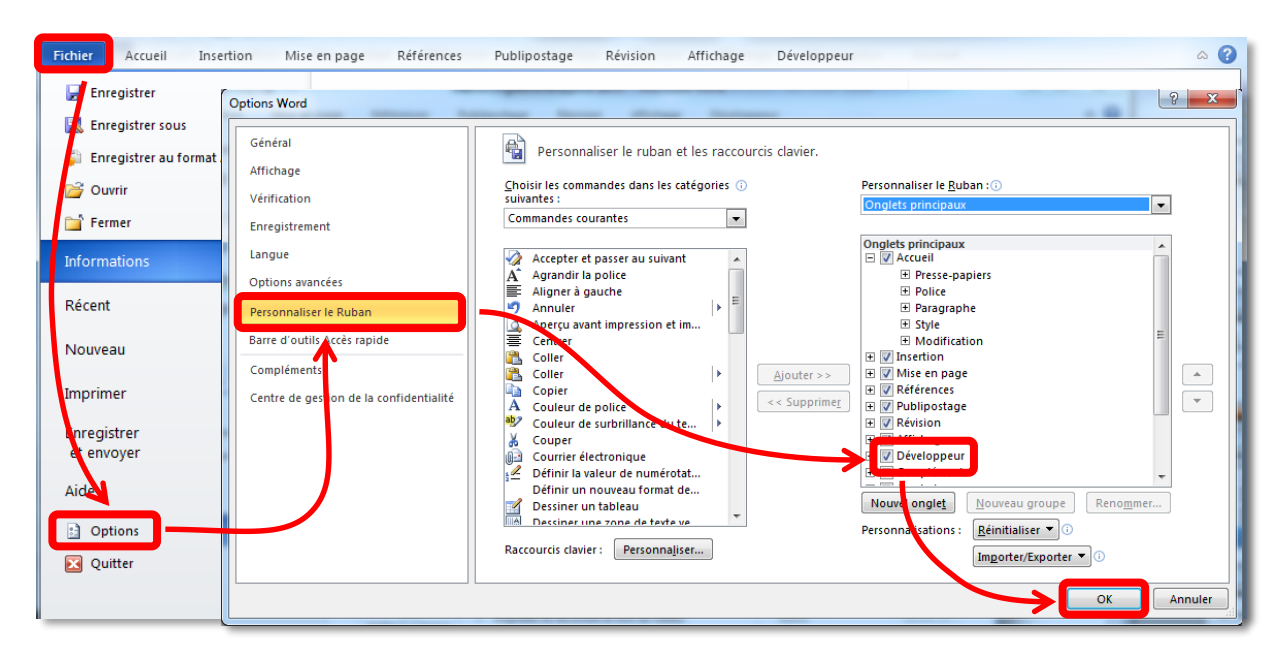

#### **INSHEA**

58-60, avenue des Landes 92150 Suresnes - FRANCE Tél. +33 (0)1 41 44 31 00 Fax: +33 (0)1 45 06 39 93 www.inshea.fr

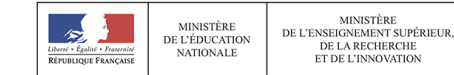

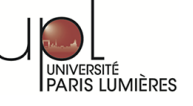